Date de création : 14/03/22 Date de Mise à Jour : 14/03/22 Version v21.0

## **Table : Unités**

Cette table permet de créer les différentes unités utilisées dans Atys.

Fichier -> Tables de référence -> Unités

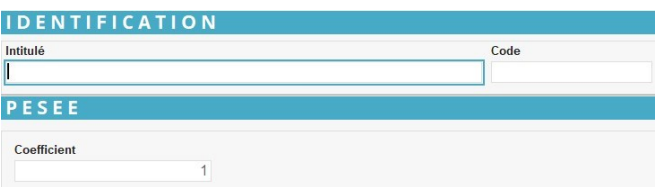

## **Identification**

- **Intitulé** Renseigner l'intitulé de l'unité (30 caractères alphanumériques maximum).
- **Code** Facultatif.

## **Pesée**

**Coefficient**

Renseigner le taux de conversion utilisé entre le pont et la gestion. En effet, les pesées se font en kilo. Il faut donc pour certaines **unités, utilisées dans le cadre du pont bascule**, indiquer le **coefficient de conversion** (pour les autres unités, laisser "1"):

- Unité **Tonne** : Renseigner **0.001**
- Unité **Quintal** : Renseigner **0.01**
- Unité **Kilo** : Renseigner **1**
- Unité **M3** : Renseigner **0.001**
- $\circ$  …

From: <https://wiki.atys.analys-informatique.com/>- **Wiki Atys**

Permanent link: **[https://wiki.atys.analys-informatique.com/doku.php?id=wiki:docs\\_en\\_cours:unite](https://wiki.atys.analys-informatique.com/doku.php?id=wiki:docs_en_cours:unite)**

Last update: **2022/03/14 10:54**